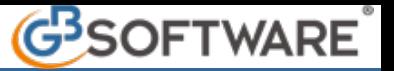

V

Per modificare una anagrafica, selezionare il cliente ed effettuare un click sopra il pulsante **Modifica** , effettuare le variazioni necessarie

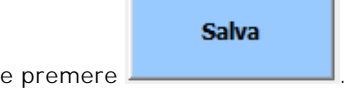

V

Come richiede la legge le modifiche non andranno a sovrascrivere i dati originariamente registrati.

Infatti dopo il salvataggio la scheda aggiornata con le modifiche sarà direttamente visualizzabile come scheda "Attuale". Invece i dati originariamente registrati saranno visualizzabili aprendo la scheda contraddistinta dalla indicazione della data di registrazione originaria. Ad esempio se la registrazione originaria dei dati è stata effettuata il 05.01.2011, la scheda sarà individuata come "Al 05.01.2011".

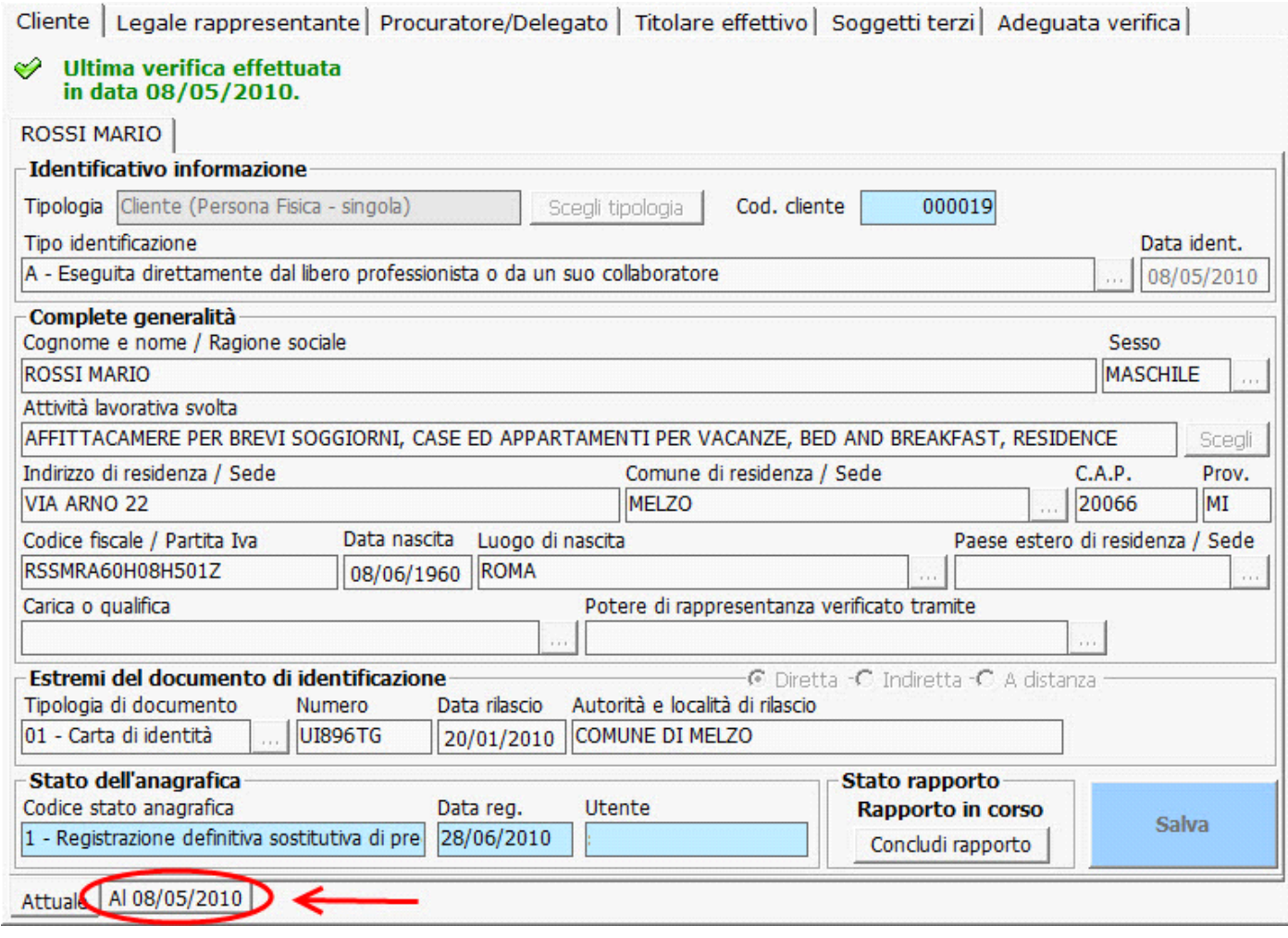

Il nome del cliente riportato nell'elenco **"Clienti (Anagrafiche definitive)"** risulterà di colore nero se non sono mai state effettuate modifiche, risulterà invece di colore blu se sono state effettuate delle modifiche sull'anagrafica.

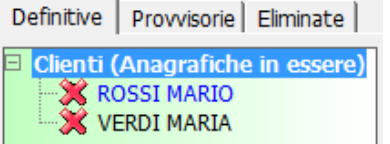

Si ricorda che le schede già modificate, diverse dalla attuale, non possono né essere modificate, né eliminate.

Il pulsante *Interrompi* può essere utilizzato per interrompere la registrazione ovvero la modifica dei dati in corso. Interrompendo l'operazione gli inserimenti o le modifiche effettuate non saranno salvate.

N° doc. 21141 - aggiornato il 19/01/2012 - Autore: GBsoftware SpA